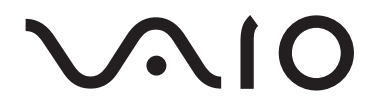

# Portable Music Player VGF-AP1 Series

Manual de instrucciones

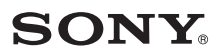

#### **Marcas comerciales**

- VAIO, **VAIO**, SonicStage, VAIO music transfer, ATRAC3, ATRAC3plus y los logotipos asociados son marcas comerciales de Sony Corporation.
- Microsoft y Windows son marcas comerciales registradas de Microsoft Corporation en los Estados Unidos y en otros países o regiones.
- Los demás nombres de sistemas y productos que aparecen en este documento son generalmente marcas comerciales registradas o marcas comerciales de sus fabricantes.
- Las marcas ™ y ® no se muestran en este documento.

Partes de este software están basadas en el trabajo del Independent JPEG Group.

- En este manual, Microsoft® Windows® 98 Second Edition se denomina Windows 98 Second Edition.
- En este manual, Microsoft® Windows® 2000 Professional se denomina Windows 2000.
- En este manual, Microsoft® Windows® Millennium Edition se denomina Windows Me.
- En este manual, Microsoft® Windows® XP Home Edition y Microsoft® Windows® XP Professional se denominan Windows XP.

# **Tabla de contenido**

## **[Introducción](#page-3-0)**

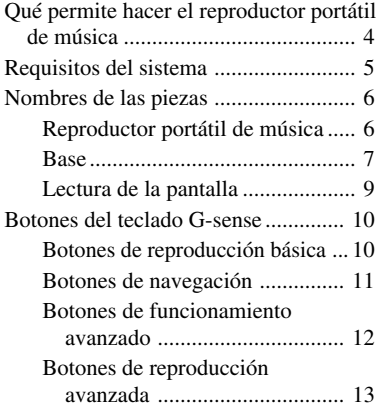

# **[Funcionamiento](#page-14-0)**

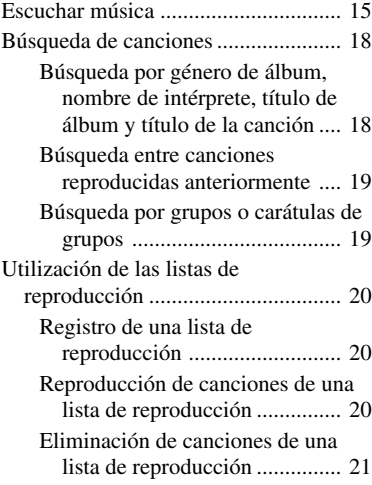

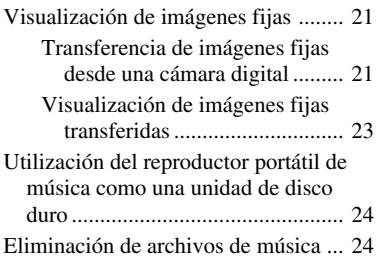

# **[Información adicional](#page-24-0)**

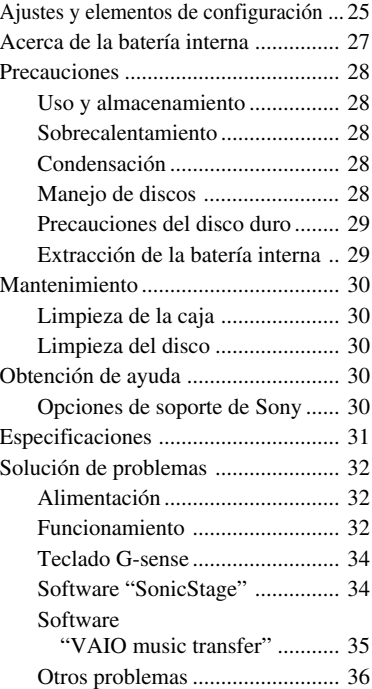

Antes de utilizar este manual, lea la Guía de inicio rápido independiente que proporciona información necesaria antes de utilizar el reproductor, desde el desembalaje hasta la preparación del hardware e instalación del software.

# <span id="page-3-0"></span>**Introducción**

# **Qué permite hacer el reproductor portátil de música**

El reproductor portátil de música VGF-AP1 / AP1L incorpora un disco duro de 20 GB\* o 40 GB\* y le permite llevar consigo a cualquier sitio toda una biblioteca musical.

\* Una parte de la capacidad del disco duro se reserva para la función de gestión de la aplicación y de los datos.

#### **Reproductor portátil de música**

- Un reproductor fácil de llevar con un disco duro incorporado de 20 GB / 40 GB. El reproductor también sirve como disco duro externo para su ordenador.
- El panel de cristal líquido de 2,2 pulgadas y alta resolución y su exclusivo teclado táctil Gsense (que denominaremos a partir de ahora el "teclado G-sense") facilitan enormemente el uso del reproductor y la búsqueda de las canciones que desea.
- Para recargar la batería, sólo tiene que colocar el reproductor en su base cuando no lo utilice.
- Cuando se conecta el reproductor a una cámara digital de imágenes fijas (a la que denominaremos "cámara digital") mediante la base, el reproductor puede utilizarse como un dispositivo de almacenamiento para fotografías digitales (imágenes JPEG). También puede visualizar una presentación de diapositivas a la vez que escucha música.

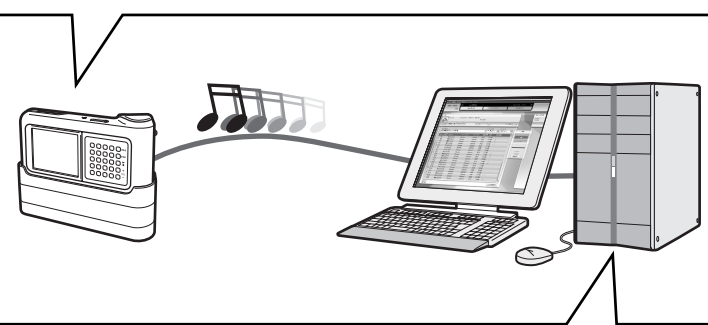

## **Software suministrado para la transferencia de música desde un ordenador**

• Software "SonicStage"

Este software le permite controlar todo el proceso, desde guardar canciones de CD de música hasta la transferencia de éstas al reproductor. La aplicación también admite servicios de distribución musical electrónica (EMD) basados en red, lo que le permite comprar y descargar canciones desde Internet para utilizarlas en su reproductor.

• Software "VAIO music transfer" (transferencia de música de VAIO) Arrastre y suelte archivos MP3, archivos WMA u otros tipos de archivos musicales que se encuentren en su ordenador para transferirlos al reproductor.

# <span id="page-4-0"></span>**Requisitos del sistema**

Para utilizar el reproductor, deben cumplirse los siguientes requisitos de hardware y software.

#### **Ordenador**

IBM PC/AT o compatible

#### **CPU**

Procesador Pentium II, 400 MHz o superior (se recomienda Pentium III, 450 MHz o superior)

#### **Espacio libre en el disco duro**

200 MB o más (se recomienda 1,5 GB)

Según cuál sea la versión de Windows y el número de archivos musicales, es posible que necesite más espacio en el disco.

#### **RAM**

64 MB o más (se recomienda 128 MB o más)

#### **Sistema operativo**

Windows XP Professional, Windows XP Home Edition, Windows 2000 Professional (Service Pack 3 o superior), Windows Millennium Edition o Windows 98 Second Edition

#### **Pantalla**

Color de 16 bits o superior; resolución de  $800 \times 600$  o superior (se recomienda  $1024 \times 768$  o superior)

#### **Otros requisitos**

- Conexión a Internet (para obtener los datos de canciones mediante CDDB o para utilizar servicios de distribución de música ("EMD") basados en red)
- Reproductor de Windows Media 7.0 o superior (para la reproducción de archivos WMA)
- Unidad CD-ROM (que admita la reproducción digital WDM)
- Soporte para sonido
- Puerto USB<sup>\*</sup>
- \* El soporte para alta velocidad no es obligatorio, pero si el ordenador conectado no admite USB 2.0, la transferencia de datos podría llevarse a cabo a menor velocidad y tardar más tiempo en completarse.

#### **Notes**

- Aunque se cumplan los requisitos anteriores, el reproductor no funcionará en todos los ordenadores.
- No se garantiza el funcionamiento del reproductor dentro de los entornos siguientes:
	- Sistema operativo no incluido en la lista anterior
	- Sistema operativo no instalado de fábrica (actualizado posteriormente a una versión distinta)
	- Entorno multiarranque
	- Entorno multimonitor

# <span id="page-5-0"></span>**Nombres de las piezas**

## **Reproductor portátil de música**

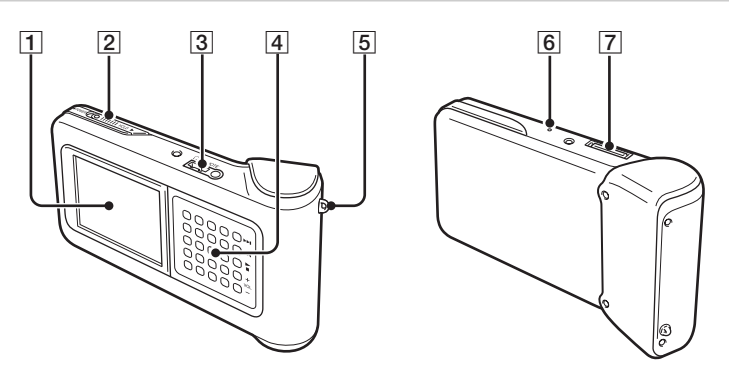

- 1Pantalla (página 9)
- 2 Selector POWER/HOLD

Cuando se desliza este control en la dirección de la flecha, se deshabilita el funcionamiento del reproductor.

- 3Conexión de los auriculares (página 15)
- 4Teclado G-sense (página 10)
- 5 Anillo para la correa de transporte
- 6 Botón de reinicio

Si el reproductor ha dejado de funcionar normalmente, intente pulsar este botón con un objeto puntiagudo (como por ejemplo un clip de papel estirado). La pantalla del reproductor se vuelve blanca y la configuración, como por ejemplo, la sensibilidad del G-sense, el idioma y el reloj vuelven a adaptar los valores predeterminados de fábrica. Se tarda unos segundos en que el reproductor termine el reinicio.

|7| Conector de la base

<span id="page-6-0"></span>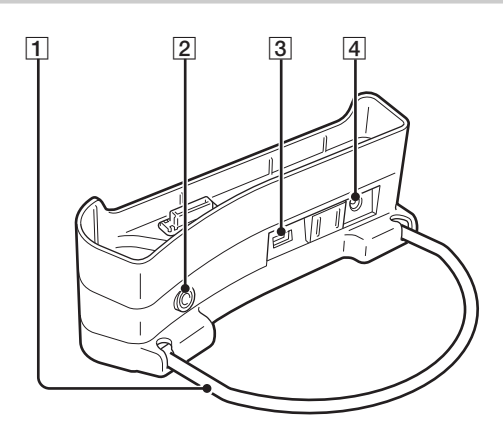

#### 1 Soporte de apoyo

Sujeta la base cuando se está utilizando. Cuando no se utilice la base, puede plegarse el soporte.

2 Conector LINE OUT

Le permite conectar unos altavoces externos al reproductor. Cuando se conecta aquí un cable, se interrumpe la salida de los auriculares.

Para utilizar la conexión LINE OUT, desconecte el cable USB de la base. Mientras se tenga conectado un cable USB, el reproductor estará automáticamente en el Modo de transferencia de datos y no se oirá sonido alguno en los altavoces externos.

#### 3 Puertos USB

Lado izquierdo: Conector mini-B (para conectar el reproductor a un ordenador)

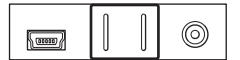

Lado derecho: Conector de tipo A (para conectar el reproductor a una cámara digital)

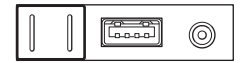

4 Conector DC IN (entrada de corriente alterna)

## **Mando a distancia**

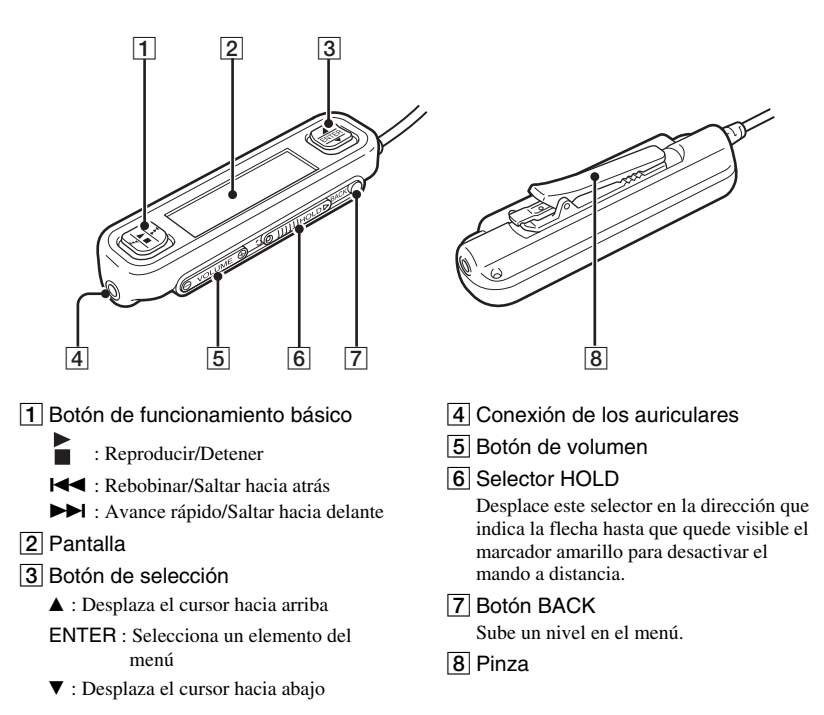

#### **Utilización de la pinza del mando a distancia**

Para facilitar el ajuste del mando a distancia en cualquier sitio y sujetar la pantalla con la orientación adecuada para una fácil visualización, es posible invertir la pinza.

**1** Retire la pinza. **2** Vuelva a colocarla en la dirección opuesta.

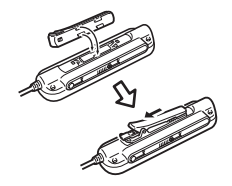

## <span id="page-8-0"></span>**Lectura de la pantalla Pantalla del reproductor** <sup>■</sup> Menú principal Q Génerd **Q** Intérprete Q Álbum <sup>Q</sup> Grupo 2 Pn Todas las canciones 1Baby Baby 2 **IQ © 011:580**

1 Icono de estado de reproducción

3

- 2 Título de la canción
- 3 Tiempo de reproducción
- 4 Ajuste del ecualizador
- **Pantalla del mando a distancia**

#### Pantalla del menú principal **Pantalla de reproducción**

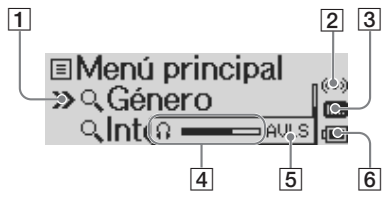

- 1 Cursor
- 2 Icono del temporizador
- 3 Icono del ecualizador
- 4 Indicador de volumen
- 5 Icono AVLS
- 6 Icono de carga de la batería

5 Icono de carga de la batería

- 6 Icono del temporizador
- 7 Hora

456 7

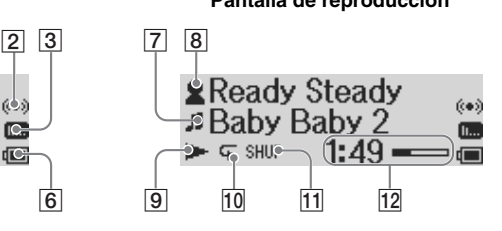

- 7 Icono de canción/título de canción
- 8 Icono de artista/icono de álbum/ nombre de artista/ título de álbum
- **9** Icono de estado de reproducción
- 10 Icono de modo de repetición
- 11 Icono de modo aleatorio
- 12 Tiempo de reproducción

# <span id="page-9-0"></span>**Botones del teclado G-sense**

Algunas funciones del reproductor se controlan mediante los botones que aparecen en pantalla, a los que se accede utilizando el teclado G-sense. Estos botones están ocultos hasta que se elige mostrarlos.

Dispone de los tipos de botones de funcionamiento siguientes:

- Botones de reproducción básica (esta página)
- Botones de navegación (página 11)
- Botones de funcionamiento avanzado (página 12)
- Botones de reproducción avanzada (página 13)

# **Botones de reproducción básica**

Utilice los botones de reproducción básica para controlar la reproducción básica de música como, por ejemplo, el inicio o detención de canciones, saltar a la canción siguiente o ajustar el volumen. Los botones de reproducción básica están siempre disponibles mientras se reproduce música a pesar de que no se muestren en pantalla.

Para mostrar los botones de reproducción básica, toque cualquier botón de la columna de la derecha del teclado G-sense.

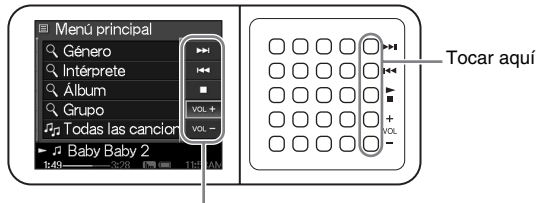

Botones de reproducción básica

# z **Sugerencia**

Siempre que los botones de reproducción básica del teclado G-sense estén activos, también podrá utilizarse el botón de selección del mando a distancia.

Mueva el dedo hacia arriba o hacia abajo en la columna de botones derecha del teclado G-sense para seleccionar un botón. Pulse el botón seleccionado para activarlo.

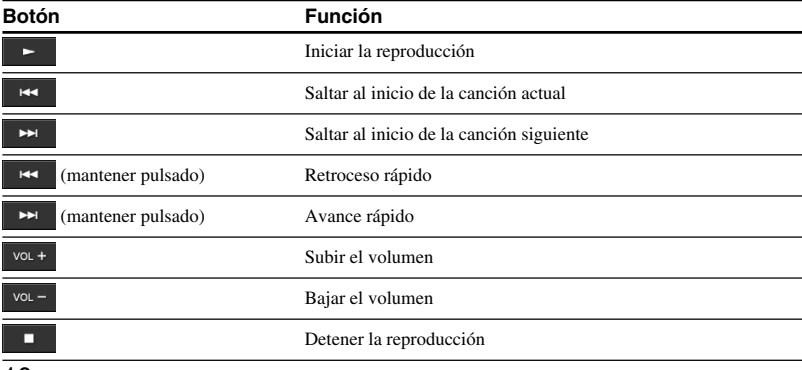

## <span id="page-10-0"></span>**Botones de navegación**

Utilice los botones de navegación para moverse entre pantallas y cambiar el orden de las listas. Para mostrar los botones de navegación, toque cualquier botón de la columna izquierda del teclado Gsense.

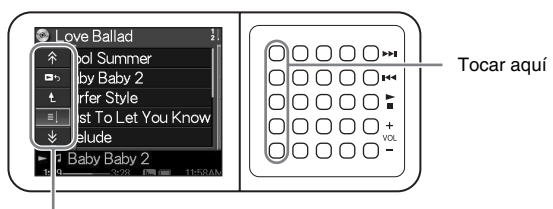

Botones de navegación

Mueva el dedo hacia arriba o hacia abajo en la columna de botones izquierda del teclado G-sense para seleccionar un botón. Pulse el botón seleccionado para activarlo.

#### **Nota**

Los botones disponibles varían para diversas pantallas.

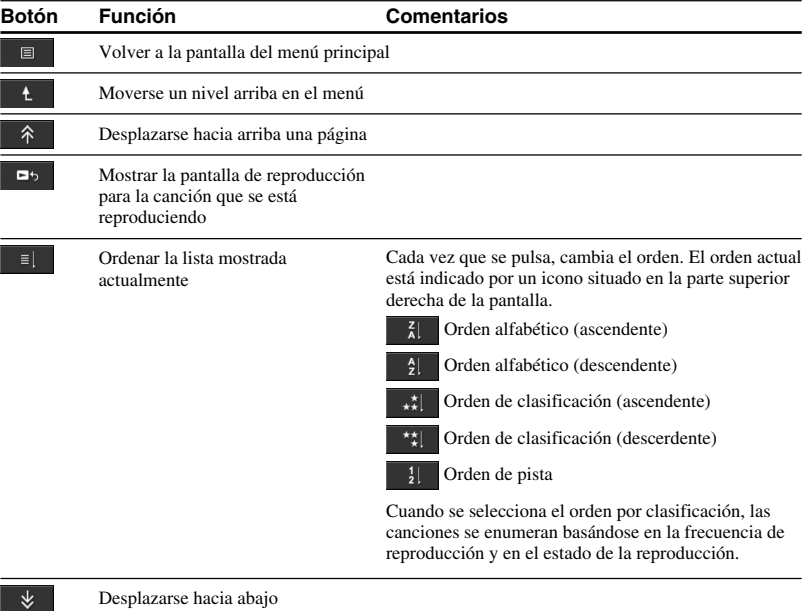

una página

## <span id="page-11-0"></span>**Botones de funcionamiento avanzado**

Utilice los botones de funcionamiento avanzado para modificar la lista mostrada.

Para mostrar los botones de funcionamiento avanzado, mueva el cursor hasta el elemento apropiado en la lista que se muestra, deslizando el dedo arriba y abajo por las tres columnas de botones centrales del teclado G-sense. Cuando el cursor se encuentre sobre el elemento deseado, pulse y mantenga pulsado el botón actual hasta que aparezcan los botones de funcionamiento avanzado.

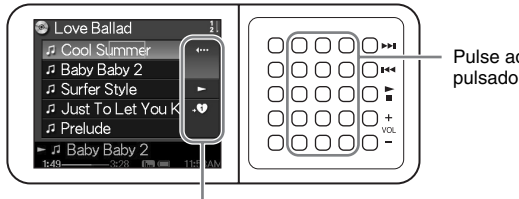

Pulse aquí y manténgalo pulsado

Botones de funcionamiento avanzado

Cuando aparezcan los botones de funcionamiento avanzado, mueva el dedo hacia arriba o hacia abajo sobre la columna de botones derecha del teclado G-sense para seleccionar un botón. Pulse el botón seleccionado para activarlo.

#### **Nota**

Los botones disponibles varían según las distintas pantallas.

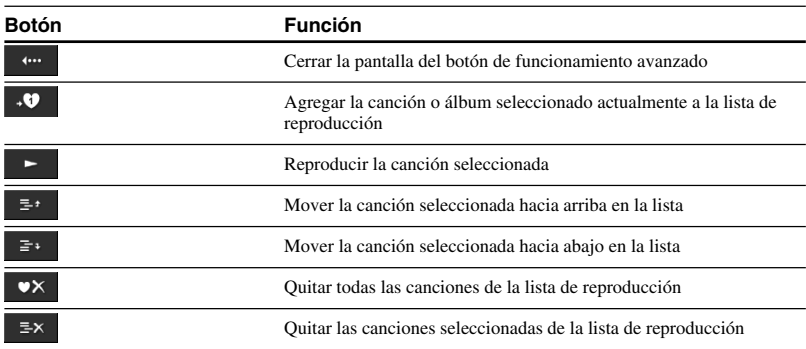

## <span id="page-12-0"></span>**Botones de reproducción avanzada**

Utilice los botones de reproducción avanzada disponibles en la pantalla de reproducción para acceder a las funciones avanzadas de reproducción como, por ejemplo, la reproducción repetida, la reproducción aleatoria y los ajustes del ecualizador. Los botones de reproducción avanzada se asignan a la segunda columna empezando por la derecha del teclado G-sense.

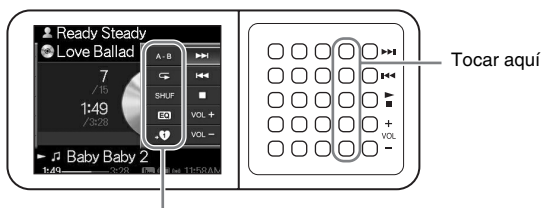

Botones de reproducción avanzada

Mueva el dedo hacia arriba o hacia abajo en esta columna de botones para seleccionar un botón de la pantalla. Pulse el botón seleccionado para activarlo.

#### **Nota**

Los botones disponibles varían para diversas pantallas.

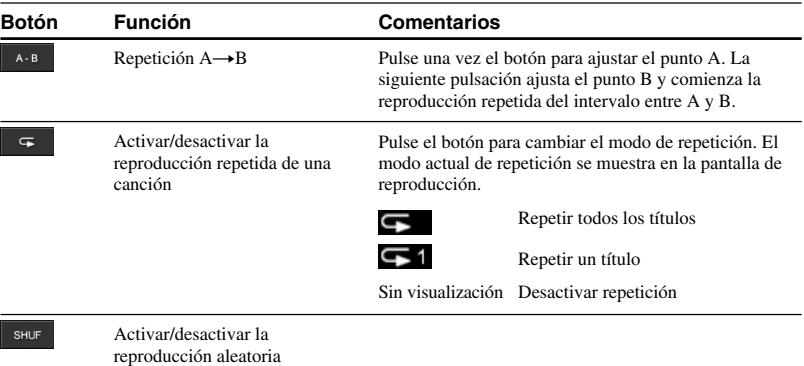

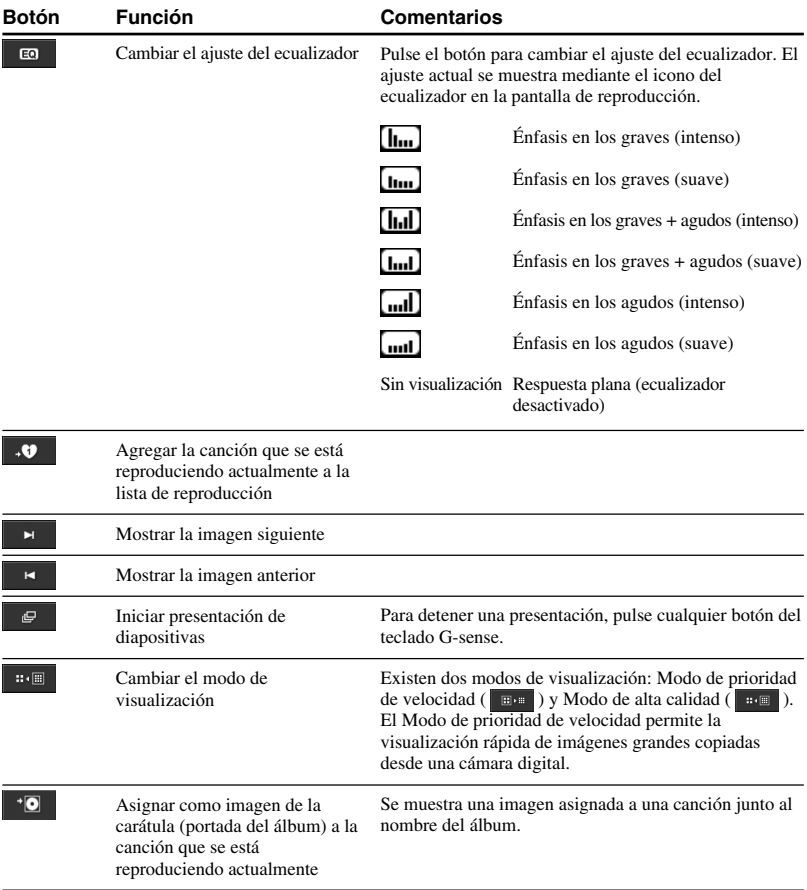

## 15

**Tara** 

# <span id="page-14-0"></span>**Funcionamiento**

# **Escuchar música**

## **Nota**

Evite agitar el reproductor o someterlo a golpes o vibraciones mientras se está reproduciendo música. Tales condiciones podrían interrumpir la reproducción y provocar un sonido de clic. Este comportamiento es normal y no debe ser motivo de preocupación.

## **1** Conecte el mando a distancia.

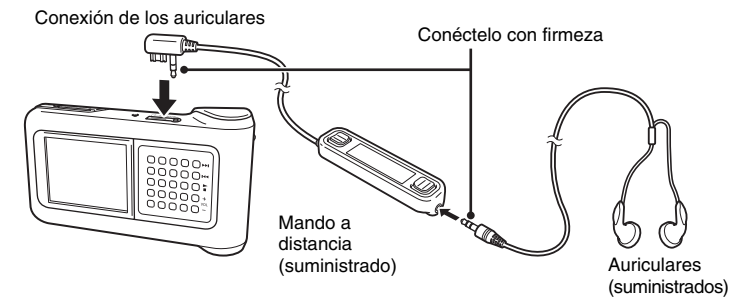

## **2** Encienda el reproductor.

## z**Sugerencias**

- También puede encender el reproductor pulsando cualquiera de los botones del mando a distancia.
- Para obtener más información acerca de cómo encender el aparato, consulte la Guía de inicio rápido.

#### **Nota**

La primera vez que se enciende el reproductor, comienza la configuración automática de la sensibilidad de G-sense, del idioma y del ajuste del reloj. Siga las instrucciones que aparecen en la pantalla.

# **3** Seleccione una canción.

Utilice el botón de selección del mando a distancia para controlar los elementos mostrados en la pantalla del mando a distancia.

- $\overline{1}$  Pulse el lado  $\triangle$  o  $\nabla$  del botón de selección para mover el cursor hasta el elemento apropiado.
- 2 Pulse la sección ENTER del botón de selección.

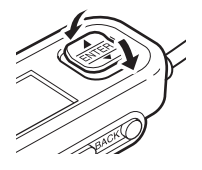

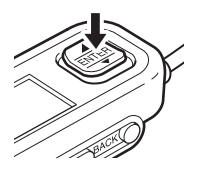

Siga el mismo método para seleccionar otros elementos y para que aparezca una lista de canciones. La configuración del menú podría variar dependiendo del tipo de canciones almacenadas y la información disponible. (Puede retroceder en la estructura del menú pulsando el botón BACK del mando a distancia).

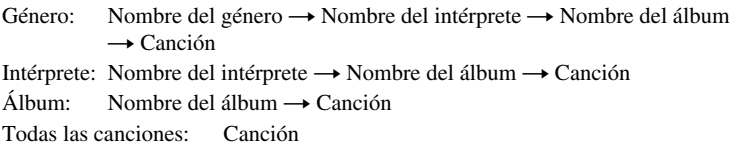

Mueva el cursor hasta la canción apropiada y pulse la sección ENTER del botón de selección. La pantalla de reproducción para la canción aparece en la pantalla del mando a distancia.

# z **Sugerencias**

- Si pulsa cualquier parte del botón de selección mientras se muestra la pantalla de reproducción, la pantalla volverá al menú principal.
- Cuando el reproductor se controla desde el mando a distancia, la pantalla del reproductor muestra "Mando a distancia en funcionamiento". Toque cualquier botón del teclado G-sense para reactivar la pantalla del reproductor.
- La pantalla de reproducción aparece transcurrido un momento si no se utilizan los controles.

# **Funcionamiento Funcionamiento**

# **4** Reproduzca la canción.

El botón de funcionamiento básico y el botón de volumen funcionan de la forma siguiente:

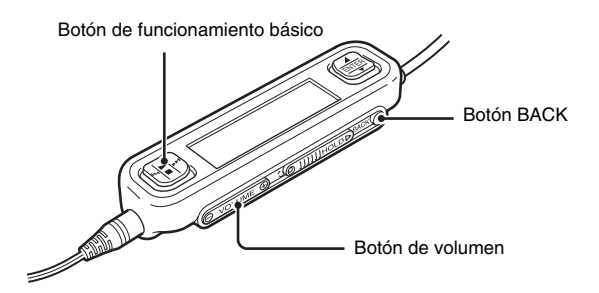

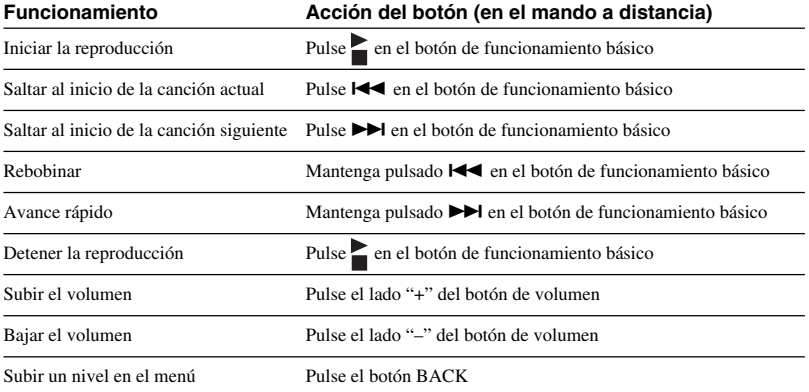

# <span id="page-17-0"></span>**Búsqueda de canciones**

#### **Pueden buscarse canciones de las formas siguientes:**

• Género, Intérprete, Álbum, Todas las canciones

Los archivos musicales se transfieren al reproductor junto con información acerca del género del álbum, el nombre del artista, el título del álbum y todas las canciones. Busque un archivo de música deseado especificando dicha información (esta página).

• Mi historial

Mi historial enumera todas las canciones reproducidas en el pasado, facilitando el regreso a una canción favorita. Si las canciones se encuentran aún en el reproductor, puede iniciar la reproducción desde la lista Mi historial (página 19).

• Grupo y Carátulas

Los grupos de pistas "SonicStage" transferidos al reproductor conservan la información de su grupo, permitiéndole seleccionar música por nombres de grupos. Si se ha registrado una imagen como la carátula para un grupo, puede además buscar pistas mediante la carátula del grupo (página 19).

• Mi lista de reprod.

Al añadir canciones almacenadas en el reproductor a listas de reproducción, se crean conjuntos de música que puede intercambiar con facilidad. El reproductor puede almacenar hasta 5 listas de reproducción a la vez (página 20).

## **Búsqueda por género de álbum, nombre de intérprete, título de álbum y título de la canción**

Puede buscar canciones seleccionando "Género", "Intérprete", o "Álbum" o "Todas las canciones" en la pantalla del menú principal.

#### **Nota**

Evite agitar el reproductor o someterlo a golpes o vibraciones mientras se está reproduciendo música. Tales condiciones podrían interrumpir la reproducción y provocar un sonido de clic. Este comportamiento es normal y no debe ser motivo de preocupación.

# z **Sugerencia**

Cuando el reproductor se encuentra en cualquier otro modo que no sea la pantalla de reproducción, se muestra el mensaje "Dispositivo en funcionamiento" en el mando a distancia. Pulse cualquier parte del botón de selección para activar la pantalla del mando a distancia.

## <span id="page-18-0"></span>**Búsqueda entre canciones reproducidas anteriormente**

- **1** Seleccione "Mi historial" y pulse el botón.
- **2** Seleccione el año, mes y día. Aparece la pantalla de selección de canciones.
- **3** Mueva el dedo arriba y abajo en el teclado G-sense para mover el cursor hasta la canción y pulse el botón. Aparece la pantalla de reproducción para la canción seleccionada y la canción comienza a reproducirse.

**Nota**

Las canciones del reproductor no se mostrarán en Mi historial utiliza el software "SonicStage" para eliminarlas o transferirlas a un ordenador.

## **Búsqueda por grupos o carátulas de grupos**

Puede buscar una pista mediante un nombre de grupo si se ha agregado a un grupo en el software "SonicStage". Muestre la pantalla del menú principal y seleccione "Grupo".

Si se ha registrado una imagen en el software "SonicStage" como la carátula de un grupo, puede seleccionar una pista mediante las carátulas de grupos. Seleccione "Carátulas" en la pantalla del menú principal para mostrar una lista en miniatura de las carátulas de grupos que se han transferido al reproductor. Cuando seleccione la miniatura de una carátula, aparecerán las pistas para el grupo correspondiente y, a continuación, podrá seleccionar la pista que desee escuchar.

# <span id="page-19-0"></span>**Utilización de las listas de reproducción**

Al añadir canciones almacenadas en el reproductor a listas de reproducción, se crean conjuntos de música que se pueden intercambiar. El reproductor puede almacenar hasta 5 listas de reproducción a la vez.

# **Registro de una lista de reproducción**

Existen dos métodos para registrar una canción en una lista de reproducción:

#### **Registro de la canción que se está reproduciendo actualmente en una lista de reproducción**

Muestre los botones de reproducción avanzada durante la reproducción, mueva el cursor hasta la posición  $\mathbf{\cdot} \mathbf{\cdot} \cdot \mathbf{\cdot}$  y, a continuación, pulse el botón.

## **Registro de canciones en una lista de reproducción desde una lista de canciones o álbumes**

Muestre los botones de funcionamiento avanzado a la vez que se muestra una lista de canciones o álbumes, mueva el cursor a la posición  $\cdot \bullet$  y, a continuación, pulse el botón. Se agrega la canción o el álbum seleccionado actualmente a la lista de reproducción.

# **C**<sup>z</sup> Sugerencia

El número que aparece en el símbolo del botón de funcionamiento avanzado  $\overrightarrow{v}$  indica el número de la lista de reproducción seleccionada actualmente. Para añadir la canción a una lista de reproducción distinta, debe cambiar antes las listas de reproducción.

## **Reproducción de canciones de una lista de reproducción**

- **1** En la pantalla del menú principal, seleccione "Mi lista de reprod." y pulse el botón del teclado G-sense. Aparece la pantalla de selección.
- **2** Coloque el cursor sobre la canción y pulse el botón. Aparece la pantalla de reproducción para la canción seleccionada.

## <span id="page-20-0"></span>**Eliminación de canciones de una lista de reproducción**

- **1** En la pantalla del menú principal, seleccione "Mi lista de reprod.".
- **2** Mueva el cursor hasta la canción que desee eliminar.
- **3** Muestre los botones de funcionamiento avanzado, mueva el cursor hasta la posición deseada y, a continuación, pulse el botón  $\mathbb{R}^{\times}$ Aparece un mensaje de confirmación solicitándole que elimine la canción de la lista de reproducción.
- **4** Seleccione "Eliminar" y, a continuación, pulse el botón. Se elimina la canción seleccionada de la lista de reproducción.

# **Visualización de imágenes fijas**

**Puede conectar el reproductor a la cámara digital y copiar imágenes desde la cámara digital al reproductor.**

#### **Las imágenes transferidas pueden visualizarse en la pantalla del reproductor.**

A fecha de septiembre de 2004, el reproductor es compatible con la mayoría de las cámaras digitales de imágenes fijas con almacenamiento masivo USB y admite cámaras Cyber-shot, excepto los modelos DSC-F1, DSC-F2, DSC-F3, DSC-F55, DSC-F55K, DSC-D700 y DSC-D770.

#### **Nota**

No queda garantizado el funcionamiento del reproductor con todas las cámaras digitales de imágenes fijas con almacenamiento masivo USB.

# **Transferencia de imágenes fijas desde una cámara digital**

#### **Nota**

Utilice siempre el adaptador de ca cuando conecte el reproductor a una cámara digital.

- **1** Retire el cable USB suministrado del ordenador y la base.
- **2** Conecte el cable extraído en el paso 1 a la cámara digital y a la base, tal y como se muestra a continuación.

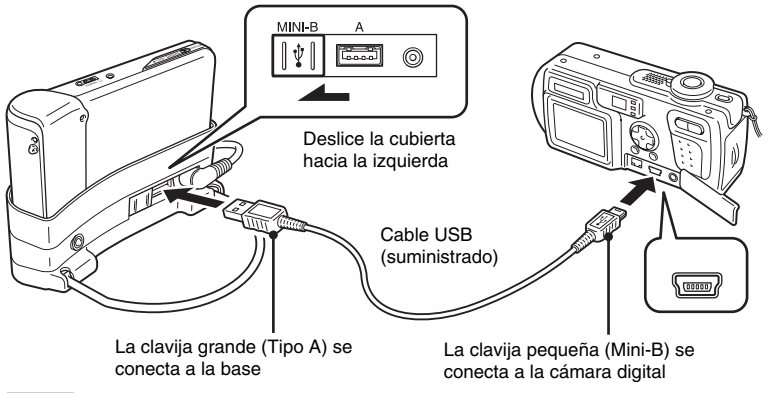

#### **Notas**

- No desconecte el cable USB de la cámara digital ni de la base antes de que se complete la copia del archivo de imagen fija.
- Para conectar con una cámara digital que no disponga de un conector Mini-B, utilice el cable USB suministrado con la cámara digital.
- No conecte ningún otro tipo de dispositivo, excepto una cámara digital admitida, al conector USB de tipo A de la base.
- **3** Encienda el reproductor.
- **4** Encienda la cámara digital.
- **5** En la pantalla del menú principal, seleccione "Archivo foto". Aparece una pantalla indicando el número de archivos de imágenes de la cámara digital que están disponibles para transferirse al reproductor.
- **6** Seleccione "Copiar" y, a continuación, pulse el botón. Se inicia la transferencia de imágenes desde la cámara digital.

#### **Notas**

- Cuando seleccione "Archivo foto" en el menú principal, se detendrá la reproducción de música y se desactivará el mando a distancia.
- No desconecte el cable USB antes de que se complete la transferencia.
- No apague el reproductor mientras se estén transfiriendo imágenes fijas.

#### **Q'Sugerencia**

Los archivos de imágenes fijas copiados se guardan en la carpeta "VAIO Photo" en el disco duro del reproductor.

**Tara** 

## <span id="page-22-0"></span>**Visualización de imágenes fijas transferidas**

Esta función se utiliza para visualizar imágenes fijas copiadas desde una cámara digital.

#### **Nota**

Evite agitar el reproductor o someterlo a golpes o vibraciones mientras se estén visualizando imágenes. Tales condiciones podrían interrumpir la reproducción de presentaciones de diapositivas, provocar que las imágenes se visualicen incorrectamente y provocar un sonido de clic. Este comportamiento es normal y no debe ser motivo de preocupación.

# **ີ່ຜູ້' Sugerencia**

También puede utilizar el reproductor para visualizar imágenes JPEG transferidas desde un ordenador personal. Para transferir imágenes desde un ordenador, conecte el reproductor al ordenador como una unidad de disco duro externo y copie los archivos de imágenes desde la unidad de disco duro del ordenador al reproductor. Para obtener más información, consulte "Utilización del reproductor portátil de música como una unidad de disco duro" (página 24).

- **1** En la pantalla del menú principal, seleccione "Visualización foto".
- **2** Seleccione el elemento y pulse el botón.
- **3** Seleccione el archivo de imagen y pulse el botón.

El archivo JPEG se muestra en la pantalla completa. Para obtener más información, consulte "Visualización de imágenes fijas" (página 21).

# z **Sugerencia**

La función Visualización foto del reproductor puede mostrar cualquier archivo JPEG almacenado en una carpeta "USER\_xxx" (donde "xxx" es un número) en la carpeta "VAIO Photo" de la unidad de disco duro interno. Esto significa que puede conectar el reproductor a un ordenador como si se tratase de una unidad de disco duro interno, crear una carpeta "USER\_xxx" en la carpeta "VAIO Photo" y copiar archivos JPEG de forma manual en el reproductor.

Al tocar la segunda fila de botones del teclado G-sense empezando por la derecha, puede hacer aparecer los botones de reproducción avanzada para realizar diversas funciones de visualización de imágenes. Cuando se muestren los botones de reproducción avanzada, mueva el dedo hacia arriba o hacia abajo para mover el cursor. Para obtener más información acerca de los botones de reproducción avanzada, consulte la página 13.

# <span id="page-23-0"></span>**Utilización del reproductor portátil de música como una unidad de disco duro**

El reproductor puede utilizarse como un disco duro USB externo para su ordenador personal, aumentando la capacidad de almacenamiento de datos disponible y sirviendo como soporte portátil.

Cuando el reproductor se conecta a un ordenador utilizando el cable USB, el ordenador lo reconoce como un disco duro extraíble, permitiendo la lectura y escritura de datos. (Para obtener más información acerca de cómo conectar el reproductor a un ordenador, consulte la Guía de inicio rápido.)

#### **Notas**

- Si se utiliza el Explorador de Windows o un software similar para transferir archivos de música directamente desde el ordenador al reproductor, el reproductor no será capaz de reproducir estos archivos (se tratarán como datos). Para poder reproducir archivos musicales en el reproductor, debe utilizar el software "SonicStage" o "VAIO music transfer".
- Cuando se utiliza el reproductor como un disco duro externo para un ordenador, el espacio disponible para transferir archivos de música se reducirá según la cantidad de datos informáticos transferidos al reproductor. Si necesita más espacio para archivos de música, deberá eliminar datos informáticos guardados o utilizar el software "SonicStage" para eliminar archivos de música transferidos.
- Antes de desconectar el reproductor, haga siempre clic con el botón derecho del ratón en el icono "Quitar hardware de forma segura" (o "Extraer") en el área de notificación de la barra de tareas del ordenador.

# **Eliminación de archivos de música**

Los archivos de música transferidos al reproductor pueden eliminarse utilizando el software "SonicStage". Para obtener instrucciones detalladas, consulte la ayuda en línea de "SonicStage".

#### **Nota**

Utilice siempre el software "SonicStage" para eliminar archivos de música, incluso si se transfirieron al reproductor utilizando el software "VAIO music transfer" .

## **1** Conecte el reproductor al ordenador.

Para obtener más información, consulte la Guía de inicio rápido.

**2** Arranque el software "SonicStage".

Haga clic en "Inicio" - "Todos los programas (o "Programas")" - "SonicStage" - "SonicStage".

**3** Elimine los archivos de música.

Haga clic en la ficha "Transferir" para mostrar la pantalla para transferencia de música al reproductor y, a continuación, utilice la lista que aparece en la parte derecha de la pantalla para eliminar los archivos de música deseados.

# <span id="page-24-0"></span>**Ajustes y elementos de configuración**

Para realizar los ajustes de la pantalla y las funciones de funcionamiento del reproductor, seleccione "Configuración" en la pantalla del menú principal.

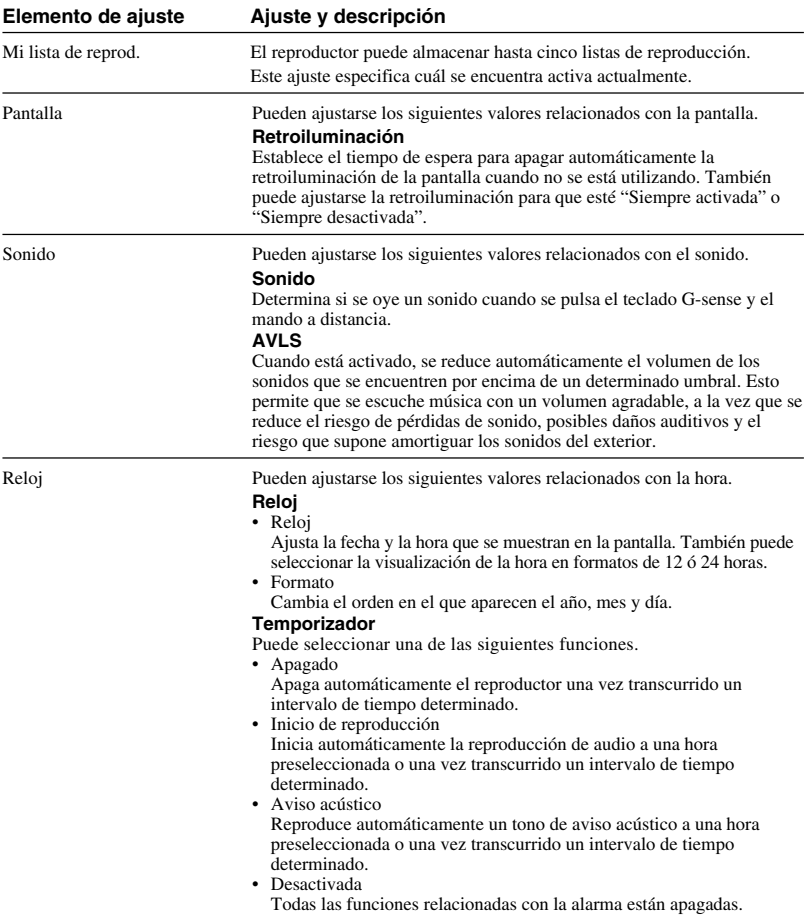

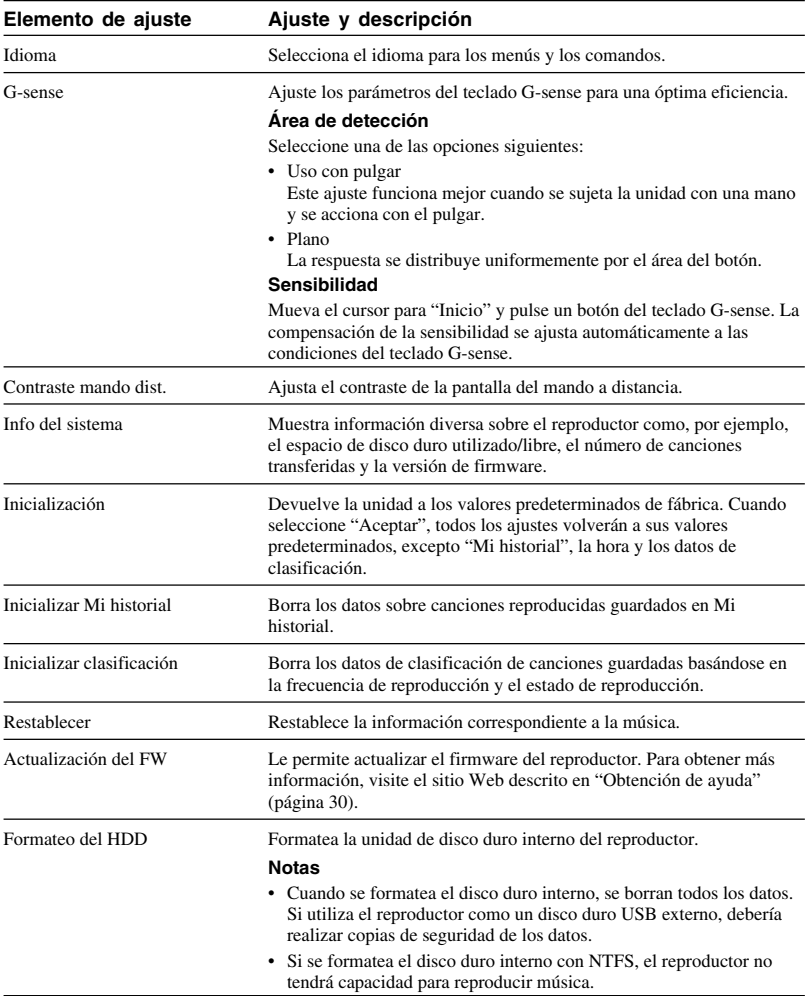

# <span id="page-26-0"></span>**Acerca de la batería interna**

Cuando se emplea el reproductor utilizando la batería interna, la carga de la batería disminuye gradualmente. El icono de la batería situado en la pantalla indica el estado actual de carga de la batería.

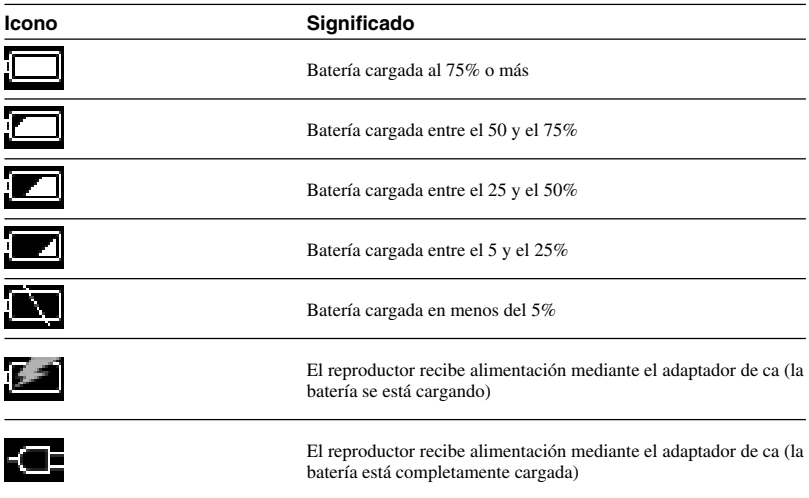

#### **Notas**

- Las cifras dadas para la capacidad restantes de la batería son sólo aproximadas. El tiempo real de funcionamiento con la batería dependerá del entorno de uso, el número de cargas y otros factores diversos.
- Cuando vaya a deshacerse del reproductor, siga las instrucciones descritas en la página 29 para extraer la batería de forma adecuada.

# <span id="page-27-0"></span>**Precauciones**

# **Uso y almacenamiento**

- Utilice únicamente el adaptador de ca especificado.
- No provoque nunca un cortocircuito de ninguno de los conectores.
- No deje la unidad en lugares que puedan calentarse (más de 60°C), como por ejemplo, en un coche cerrado o expuesto a la luz solar directa.
- Proteja el reproductor del agua y la humedad.

## **Sobrecalentamiento**

Si se observa que la unidad está funcionando a una temperatura más elevada de la normal, apague el reproductor y desconecte el adaptador de ca. A continuación, acceda a la página Web que se indica en "Obtención de ayuda" (página 30).

# **Condensación**

Si se traslada la unidad de un lugar frío a otro cálido, o si la temperatura ambiente aumenta de repente, podría producirse condensación de humedad en la superficie externa y en el interior de la unidad. No utilice la unidad bajo tales condiciones, ya que podrían producirse daños. Si se produce condensación, deje la unidad durante una hora sin encenderla.

## **Manejo de discos**

Para proteger los datos del CD-ROM suministrado, tome las precauciones siguientes.

• No pegue pegatinas de papel en el disco y no lo arañe; de lo contrario, podría dañarse el disco.

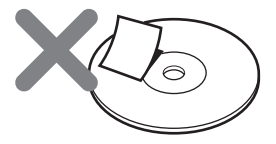

Una etiqueta de disco podría despegarse mientras el disco está dentro de la unidad CD-ROM del ordenador y provocar daños serios. Para evitarlo, asegúrese de que no hay ninguna etiqueta en el disco antes de insertarlo. Sony Corporation no se hace responsable de ningún daño causado por etiquetas inadecuadas ni por daños en el soporte. Siga con cuidado las instrucciones del software de impresión de etiquetas y de los productos de etiquetado. El uso de dichos productos se realiza exclusivamente bajo la total responsabilidad del usuario.

• No toque la cara de datos del disco (en el lado contrario al de la etiqueta).

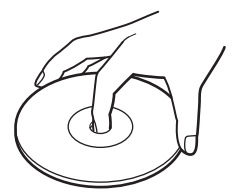

- No almacene el disco en lugares sujetos a humedad elevada, altas temperaturas, luz solar directa ni a altos niveles de polvo.
- Procure evitar que se derrame ningún líquido sobre el disco.
- Vuelva a colocar el disco en su funda cuando no se vaya a utilizar para evitar daños en los datos.

# <span id="page-28-0"></span>**Precauciones del disco duro**

- No desconecte nunca los cables ni apague el ordenador o el reproductor mientras se estén escribiendo o leyendo datos del disco duro. De lo contrario, podrían perderse o corromperse los datos. Sony Corporation no se hace responsable de ningún daño causado por la pérdida de datos.
- Los discos duros pueden albergar una enorme cantidad de datos, pero los daños o fallos en el funcionamiento pueden provocar la pérdida repentina e irrecuperable de datos. Se recomienda encarecidamente que realice copias de seguridad del contenido del disco duro con regularidad. Sony Corporation no se hace responsable de ningún daño causado por la pérdida de datos.

## **Extracción de la batería interna**

Cuando vaya a deshacerse de la unidad, siga las instrucciones siguientes para extraer la batería de forma adecuada.

**1** Utilice un destornillador Phillips para extraer los cuatro tornillos del lateral del reproductor.

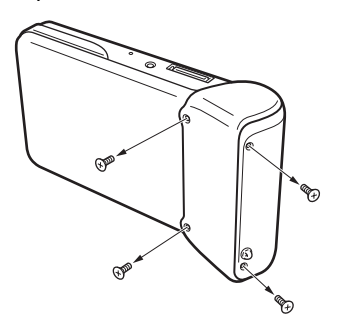

**2** Retire la batería interna.

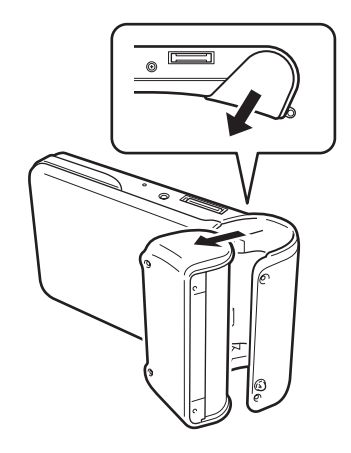

**3** Desconecte el cable de la batería interna del conector del reproductor.

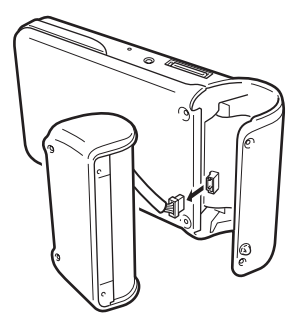

#### **Notas**

- Es posible que el interior de la unidad se caliente durante el funcionamiento. Antes de extraer la batería, asegúrese de que la unidad se haya enfriado.
- Evite que se introduzca ningún objeto extraño en la unidad mientras se extrae la batería.
- Antes de extraer la batería, debería descargarla completamente, por ejemplo, llevando a cabo una reproducción continua.

# <span id="page-29-0"></span>**Mantenimiento**

# **Limpieza de la caja**

Limpie la parte exterior de la unidad con un paño suave y seco. Para quitar las manchas difíciles, humedezca el paño con un detergente neutro y poco concentrado. No utilice disolventes, alcohol, benceno ni ninguna otra sustancia que pueda dañar el acabado.

# **Limpieza del disco**

- Las huellas dactilares y otros agentes contaminantes en la superficie del disco pueden provocar errores de lectura. Mantenga el disco limpio en todo momento.
- Límpielo pasando el paño desde el centro del disco hacia los bordes.

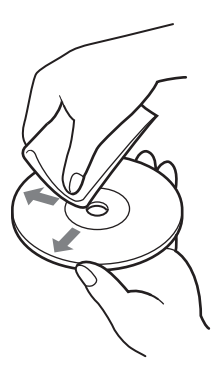

- Para eliminar las manchas difíciles, utilice un paño ligeramente humedecido para limpiar el disco y después pase un paño seco.
- No utilice benceno, limpiadores de discos de vinilo, líquidos antiestáticos ni otras sustancias que puedan dañar la superficie del disco.

# **Obtención de ayuda**

En esta sección se incluye información sobre cómo obtener ayuda y soporte de Sony, así como sugerencias para la resolución de problemas con la unidad.

## **Opciones de soporte de Sony**

Sony ofrece varias opciones de soporte para la unidad. Si tiene dudas o preguntas sobre la unidad o el software, consulte:

❑ **Esta guía** describe cómo utilizar la unidad.

#### **Para los clientes en los Estados Unidos y Canadá**

❑ **El soporte técnico en línea de Sony** le ofrece acceso inmediato a información sobre los problemas más frecuentes. Escriba la descripción del problema y la Knowledge Database buscará en línea las soluciones correspondientes.

Puede visitar la página del servicio técnico en línea de Sony en la dirección:

**http://www.sony.com/pcsupport** .

❑ **El centro de servicios de información al cliente de Sony ofrece información** acerca del reproductor de música portátil y de otros productos de Sony que funcionan con este reproductor. Si desea ponerse en contacto con el Centro de servicios de información al cliente de Sony, llame al 1-888-4SONYPC (1-888-476-6972).

#### **Para los clientes en Europa**

❑ **Enlace VAIO.** Si desea obtener información sobre direcciones y números de teléfono consulte la página **http://www.vaio-link.com/**

# **Para los clientes en otras regiones**

❑ **En el sitio Web de VAIO** encontrará un apartado con las preguntas más frecuentes y las soluciones correspondientes. **http://vaio-online.sony.com/**

# <span id="page-30-0"></span>**Especificaciones**

#### **Unidad principal**

#### **Monitor**

Pantalla TFT en color de 2,2 pulgadas (320 H × 256 V puntos)

**Capacidad del disco duro** 1) 20 GB / 40 GB

**Formatos de archivos de reproducción admitidos**

ATRAC3plus, ATRAC3, JPEG

#### **Conexiones externas**

Conexión para auriculares: minitoma de auriculares estéreo Conector de la base

#### **Fuente de alimentación**

Batería recargable de iones de litio o adaptador de ca

## **Tiempo de reproducción**

20 horas, aprox.

#### **Dimensiones**

#### **Modelo de 40 GB:**

Aprox.  $115,2 \times 63,3 \times 20,4$  mm (27 mm en la parte más ancha) (an/al/prof), sin incluir las partes salientes

#### **Modelo de 20 GB:**

Aprox.  $115,2 \times 63,3 \times 17,2$  mm (parte más ancha 27 mm) (an/al/prof), sin incluir las partes salientes

#### **Peso**

**Modelo de 40 GB:** Aprox. 210 g **Modelo de 20 GB:** Aprox. 195 g

#### **Base**

#### **Conexiones externas**

Interfaz de PC: USB 2.0 2) (alta velocidad/ velocidad máxima) Interfaz de cámara digital: USB DC IN Conector LINE OUT: minitoma de auriculares estéreo

#### **Dimensiones Modelo de 40 GB:**

Cerrado: Aprox.  $120 \times 76 \times 42$  mm (an/al/prof) En funcionamiento: Aprox.  $120 \times 52 \times 80$  mm (an/al/prof)

#### **Modelo de 20 GB:**

Cerrado: Aprox.  $121 \times 75 \times 41$  mm (an/al/prof) En funcionamiento: Aprox.  $121 \times 51 \times 78$  mm (an/al/prof)

#### **Peso**

**Modelo de 40 GB:** Aprox. 100 g **Modelo de 20 GB:** Aprox. 98 g

#### **Condiciones ambientales**

#### **Temperatura de funcionamiento**

Entre 5°C y 35°C (gradiente de temperatura inferior a 10°C/hora)

#### **Humedad de funcionamiento**

Entre el 20% y el 80% (sin condensación), siempre que la humedad sea inferior al 65% en un ambiente con temperatura de 35°C (lectura de higrómetro inferior a 10°C)

#### **Temperatura de almacenamiento**

Entre –20°C y 60°C (gradiente de temperatura inferior a 10°C/hora)

#### **Humedad de almacenamiento**

Entre el 10% y el 90% (sin condensación), siempre que la humedad sea inferior al 20% en un ambiente con temperatura de 60°C (lectura de higrómetro inferior a 35°C)

#### **Adaptador de ca**

#### **Requisitos de alimentación** ca de 100 a 240 V y 50/60 Hz

**Voltaje de salida y corriente** 5,2 V, máx. 2,9 A

#### **Software**

#### **SonicStage versión 2.1**

Formatos de archivo admitidos 3) ATRAC3plus, ATRAC3, MP3, WMA, WAV

#### **VAIO music transfer (transferencia de música de VAIO)**

Formatos de archivo admitidos <sup>4)</sup> MP3, WMA, WAV

#### **Accesorios suministrados**

Base, cable USB, mando a distancia, auriculares, adaptador de ca, cable de alimentación, CD-ROM con el software, Guía de inicio rápido, tarjeta de garantía

- 1) Una parte de la capacidad del disco duro se reserva para la función de gestión de la aplicación y de los datos.
- 2) Si el ordenador conectado no admite conexiones de alta velocidad, la transferencia de datos será más lenta.
- 3) Los archivos MP3 y WAV se convertirán a ATRAC3 o ATRAC3plus.
- 4) Todos los formatos de archivo admitidos se convertirán a ATRAC3 o ATRAC3plus.

El diseño y las especificaciones están sujetos a cambios sin previo aviso.

# <span id="page-31-0"></span>**Solución de problemas**

Si surgen problemas durante el funcionamiento de la unidad, compruebe los puntos que aparecen en la presente guía de resolución de problemas. Si necesita información de contacto, consulte el apartado "Obtención de ayuda" en la página 30. También puede consultar la documentación impresa o electrónica de su ordenador.

# **Alimentación**

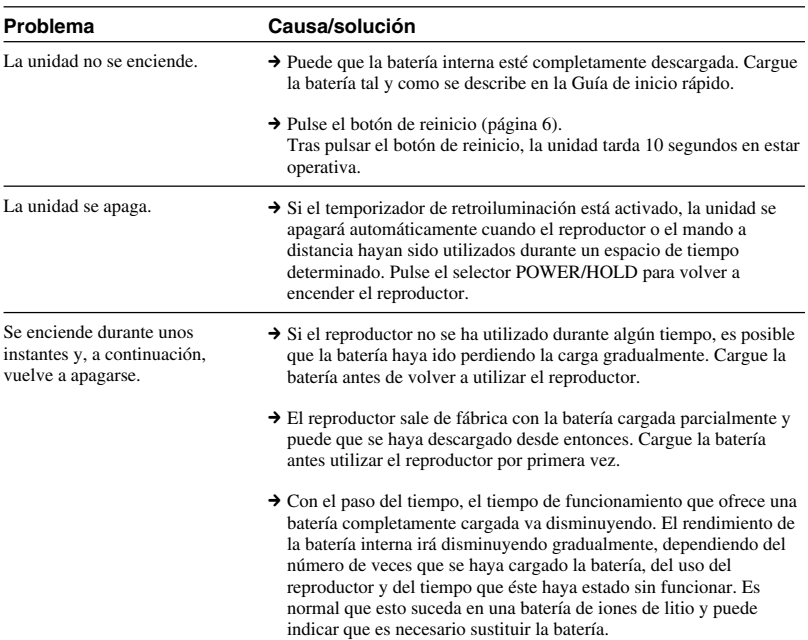

# **Funcionamiento**

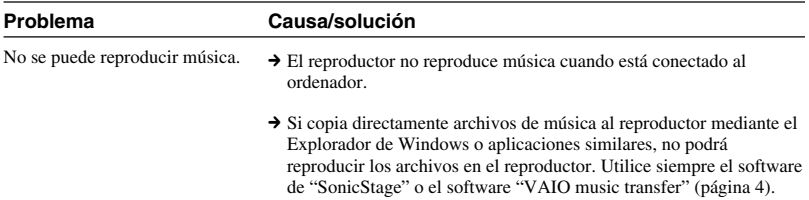

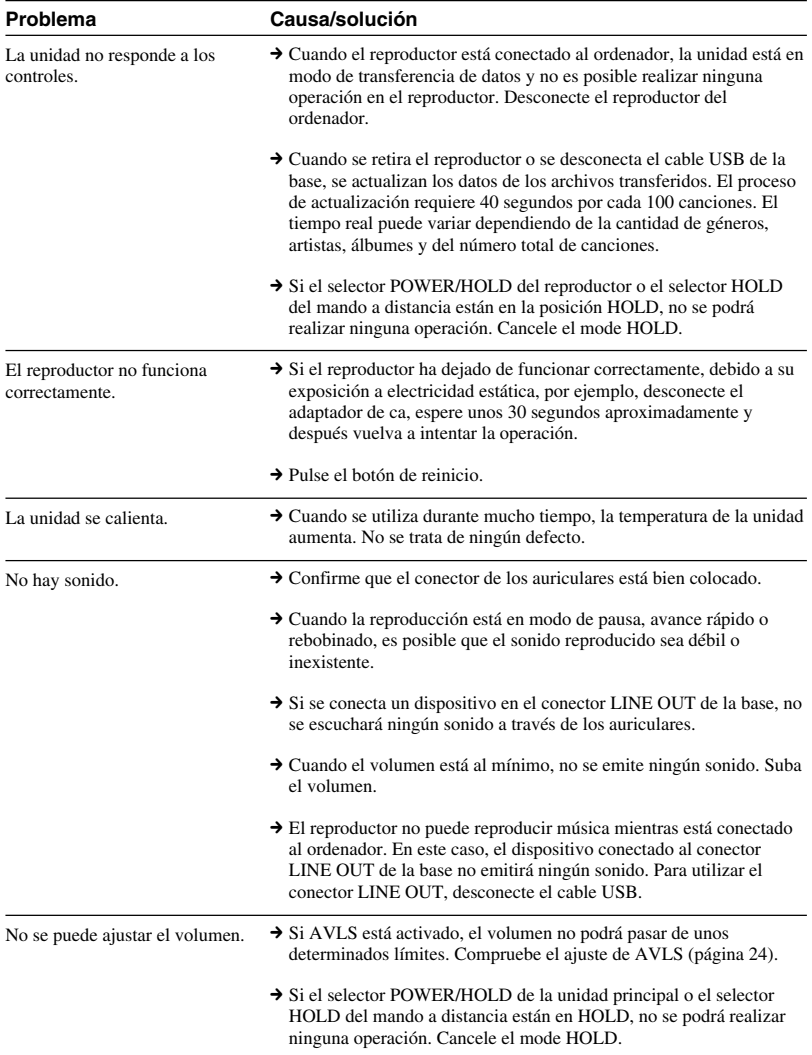

E.

# <span id="page-33-0"></span>**Teclado G-sense**

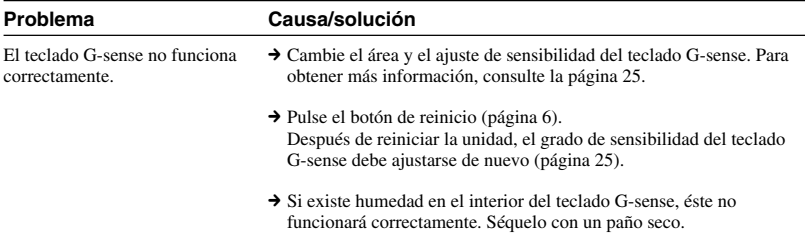

# **Software "SonicStage"**

Consulte también la ayuda en línea de "SonicStage".

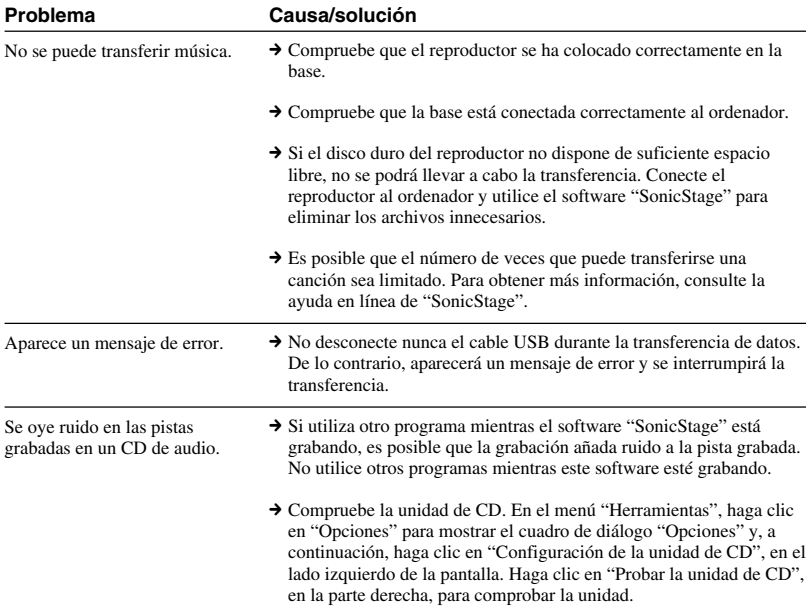

<span id="page-34-0"></span>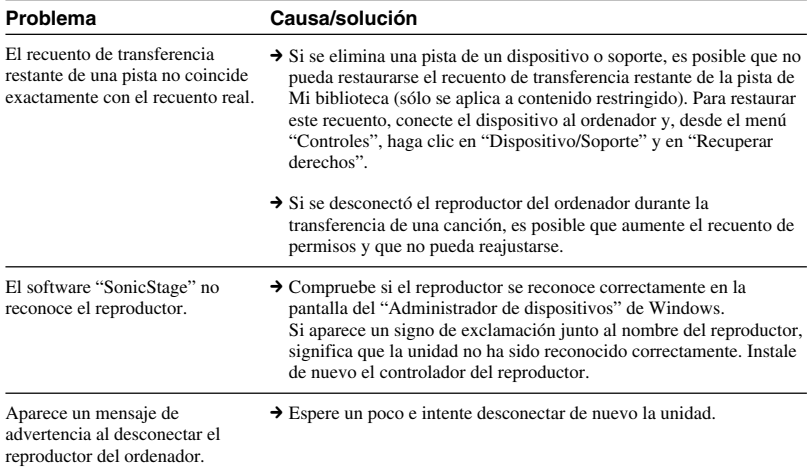

# **Software "VAIO music transfer"**

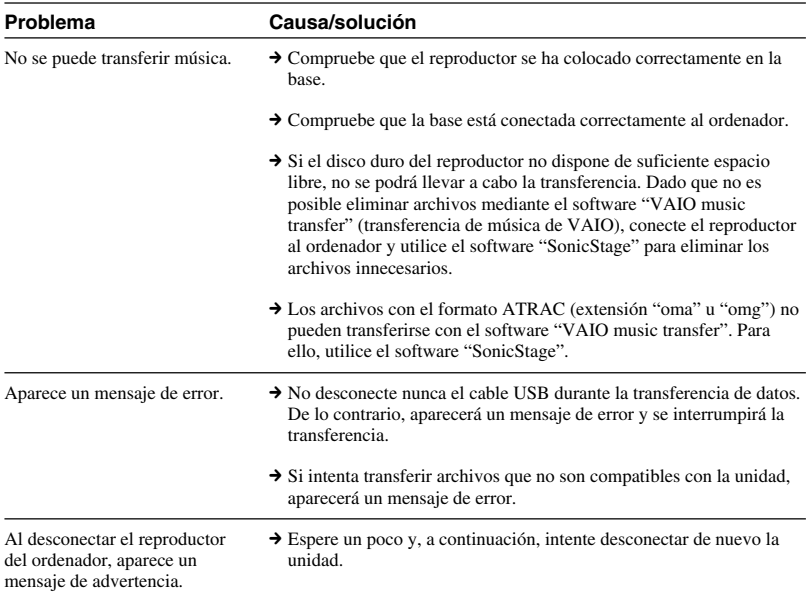

п

# <span id="page-35-0"></span>**Otros problemas**

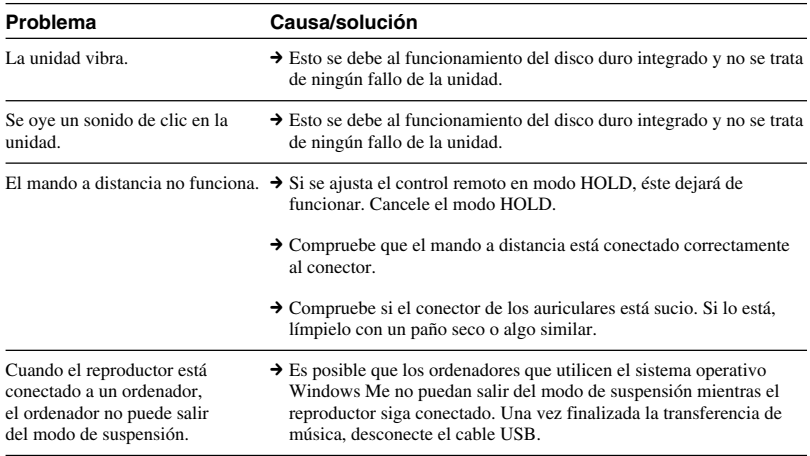

http://www.sony.net/ A-C3A-100-**51** (1) © 2004 Sony Corporation